## **Objet : Utilisation de la fonction de propagation des valeurs de table dans le logiciel Varian Treatment avec les accélérateurs linéaires Siemens**

*Appellation commerciale du produit concerné :* **VARIAN Treatment (VT)** 

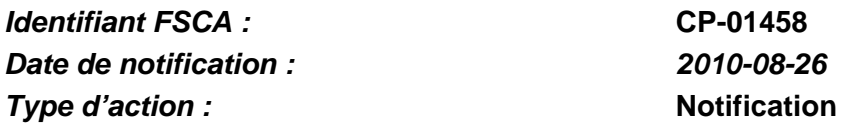

**Détails sur les dispositifs concernés :**

Logiciel Varian Treatment (R&V - enregistrement et vérification) versions 6.6.5034, 6.6.5042, 6.6.5043, 6.6.5046 et 6.6.5048 pour accélérateurs linéaires Siemens, avec connexion active via les protocoles DMIP 5 ou 6 (Digital Mevatron Interface Protocol) ; voir la liste complète en annexe.

Le présent courrier a pour but de vous informer d'un comportement du logiciel Varian Treatment (VT) constaté dans les circonstances suivantes lors de la délivrance d'un traitement selon un plan de RT conventionnelle ou un plan de RT conformationnelle avec modulation d'intensité (IMRT) comportant plusieurs champs :

- a) VT est connecté à un accélérateur linéaire Siemens via les protocoles DMIP 5 ou DMIP 6
	- et
- b) VT a été installé avec la fonction Couch Value Propagation [Propagation des valeurs de la table de traitement] (option).

Il se peut que l'opérateur ne soit pas totalement conscient du fait que, suite à l'utilisation de la fonction Couch Value Propagation, les valeurs de rotation de la table ont été actualisées pour tous les champs sélectionnés par l'utilisateur.

#### **Description :**

La fonction Couch Value Propagation de VT affecte les paramètres de table suivants : position verticale, position longitudinale, position latérale et rotation de la table. Si les valeurs planifiées par rapport aux valeurs réelles des paramètres de table ne sont pas comprises dans les limites de tolérance prédéfinies, l'opérateur a l'option d'ignorer (« outrepasser ») les paramètres de la table via la commande Override de la boîte de dialogue Couch Value Propagation. Les valeurs réelles de la table de traitement sont appliquées au champ programmé (« moded-up »). Dès que l'utilisateur clique sur le bouton « Select All » [Sélectionner tout] ou coche les cases de sélection des champs individuels dans la boîte de dialogue Couch Value Propagation, les valeurs réelles de la table de traitement identiques à celles provenant du champ programmé (« moded-up ») sont également appliquées à chacun des champs suivants. De plus, lorsque la fonction Couch Value Propagation du logiciel VT est utilisée, exception faite de la rotation de la table, les paramètres de table planifiés pour chacun des champs auxquels s'est appliquée la propagation des nouvelles valeurs de table sont modifiés de façon permanente pour les futures sessions.

## **Utilisation de la fonction de propagation des valeurs de table dans le logiciel Varian Treatment avec les accélérateurs linéaires Siemens**

### **Détails :**

Pour plus de détails, voir le bulletin technique CTB-NV-688 joint à ce courrier.

Un nombre limité de clients ayant installé la fonction Couch Offset Propagation [Propagation du décalage de la table] dans VT pour accélérateurs linéaires Siemens doit par ailleurs noter que cette fonction se comporte exactement comme la fonction Couch Value Propagation, avec les exceptions suivantes :

- La valeur de décalage est calculée comme étant la différence entre les valeurs de table planifiées et les valeurs réelles pour le champ programmé (« moded-up »).
- La valeur de décalage est appliquée au champ programmé et aux champs suivants dès que l'utilisateur clique sur le bouton « Select All » [Sélectionner tout] ou coche les cases de sélection des champs individuels dans la boîte de dialogue Couch Offset Propagation.
- Les valeurs de table modifiées ne sont pas actualisées de façon permanente pour les futures sessions.

#### **Procédure corrective recommandée :**

- Veuillez lire attentivement le bulletin technique CTB-NV-688 ci-joint afin de déterminer si ce problème concerne votre installation VT.
- Placez le bulletin CTB-NV-688 dans le guide d'utilisation du système, et faites en sorte que tous les utilisateurs soient informés du mode opératoire de cette fonction.
- En cas d'incertitude sur l'ajout ou non de la fonction Couch Value Propagation ou Couch Offset Propagation lors de l'installation du logiciel Varian Treatment, veuillez contacter le service clientèle Varian dont vous dépendez pour assistance.

#### **Mesures correctives prises par Varian :**

- Varian notifie, par le présent avis, tous les clients concernés.
- Si vous en faites la demande, Varian réinstallera le logiciel VT sur votre site pour retirer la fonction Couch Value Propagation ou Couch Offset Propagation.
- Pour de plus amples informations, voir le bulletin technique (CTB-NV-688) ci-joint qui se trouve également sur notre site de support clientèle : http://www.MyVarian.com.

#### **Veuillez informer du contenu de ce courrier les personnels concernés de votre service de radiothérapie.**

Nous vous prions de bien vouloir nous excuser pour la gêne éventuelle occasionnée par ce problème et vous remercions d'avance pour votre coopération. Pour toute clarification complémentaire, n'hésitez pas à contacter le support technique de Varian dont vous dépendez localement.

#### **Utilisation de la fonction de propagation des valeurs de table dans le logiciel Varian Treatment avec les accélérateurs linéaires Siemens**

Le signataire confirme par la présente que cet avis a été communiqué aux agences réglementaires compétentes.

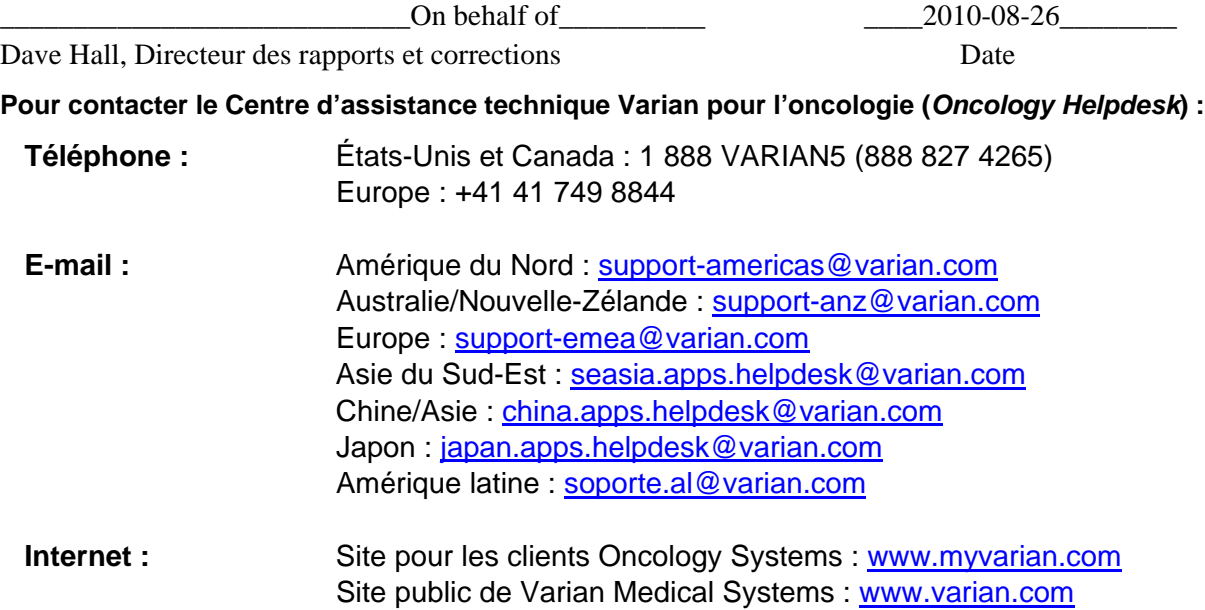

## **Utilisation de la fonction de propagation des valeurs de table dans le logiciel Varian Treatment avec les accélérateurs linéaires Siemens**

ANNEXE

LISTE DES NUMÉROS DE SÉRIE DES APPAREILS CONCERNÉS

La liste des numéros de série des systèmes concernés est fournie ci-dessous. Les quatre derniers chiffres représentent le numéro de série de l'appareil.

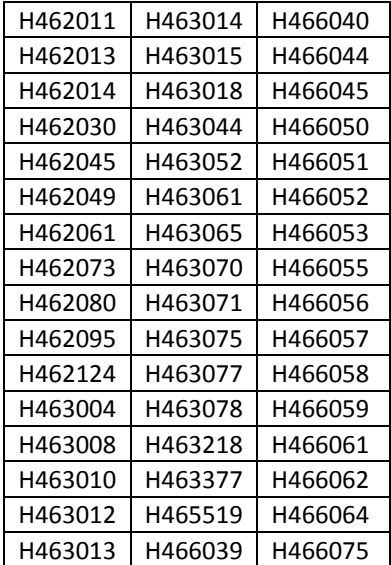